## How to remove shortcuts to common storage areas

We have 2 ways you can be connected to your common storage areas, here you have a guide on how to remove these when we change the paths to the common storage areas.

Remember that some of you have areas that are not managed by IMB, these you do not need to remove as these do not get a new path (eg areas from MedFak central administration or other partners at UiO).

This only applies to areas on Kant that begin with "med-imb - \*\*\*"

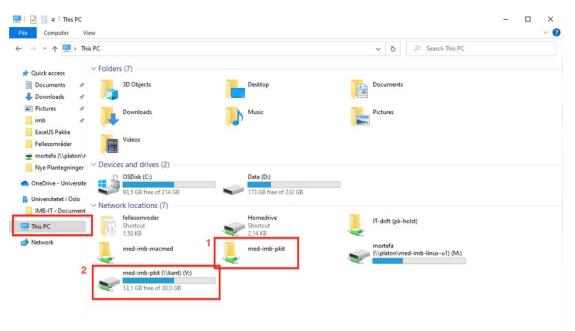

Og to "This PC" You have either

- 1: A shortcut to your common storage area
- 2: Connected to the storage with a fixed letter

To remove the shortcut (1) you right click on the shortcut and choose "Delete"

|   | med-imb-pkit                       | mortefa                                                                                                    |
|---|------------------------------------|----------------------------------------------------------------------------------------------------|
| - | Open                               | in a second second second second second second second second second second second second second second second s |
|   | Open in new window                 |                                                                                                    |
|   | Pin to Quick access                |                                                                                                    |
|   | 7-Zip                              | >                                                                                                    |
|   | 1/2 Combine supported files in Acr | obat                                                                                                    |
|   | Include in library                 | >                                                                                                    |
|   | Pin to Start                       |                                                                                                    |
|   | Scan for deleted files             |                                                                                                    |
|   | Restore previous versions          |                                                                                                    |
|   | Send to                            | >                                                                                                    |
|   | Cut                                |                                                                                                    |
|   | Сору                               |                                                                                                    |
|   | Create shortcut                    |                                                                                                    |
|   | Delete                             |                                                                                                    |
|   | Rename                             |                                                                                                    |
|   | Properties                         |                                                                                                    |
|   |                                    |                                                                                                    |

To remove an connection with a fixed letter (2) rithgclick on the storage letter and choose "Disconnect"

|   | med-imb-pkit   | (\\kant) (V:)                          |   |
|---|----------------|----------------------------------------|---|
| - | 13,1 GB free c | Open                                   |   |
|   |                | Open in new window                     |   |
|   |                | Pin to Quick access                    |   |
|   |                | 🕀 Scan with Microsoft Defender         |   |
|   |                | Restore previous versions              |   |
|   |                | 7-Zip                                  | > |
|   |                | 1/2 Combine supported files in Acrobat |   |
|   |                | Pin to Start                           |   |
|   |                | Disconnect                             |   |
|   |                | Сору                                   |   |
|   |                | Create shortcut                        |   |
|   |                | Rename                                 |   |
|   | Plate typ      | Properties                             |   |